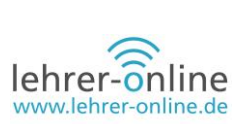

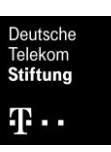

# **Das papierlose Klassenzimmer**

# **Autorenteam**

*Jorge Hey und Tobias Thiel sind Lehrkräfte an der Europaschule Schulzentrum SII Utbremen (SZUT) in Bremen.* 

*Sarah Felsmann war Lehrerin an der SZUT und ist aktuell abgeordnet an das Landesinstitut für Schule Bremen.*

# **Zusammenfassung des Artikels**

*Dieser Fachartikel zur Organisationsentwicklung zeigt auf, wie bisher papiergebundene Prozesse des Unterrichtsalltags durch digitale Abläufe ersetzt werden können. Der Beitrag entstand im Rahmen des von der Deutschen Telekom Stiftung geförderten Projekts "Berufsschule digital".*

**Einführung eines "papierlosen Klassenzimmers" am Beispiel der Europaschule SZ SII Utbremen (SZUT)**

### **1. Einleitung**

Im Rahmen des Projektes "Papierloses Klassenzimmer" wurde angestrebt, digitale Medien in größerem Umfang in den Unterrichtskontext einzubinden. Durch Ausstattung einer Pilotklasse mit entsprechenden Endgeräten wurden bisher papiergebundene Prozesse des Unterrichtsalltags durch digitale Prozesse abgelöst. Zudem wurde ein mögliches Konzept für eine zukunftsfähige Schule betrachtet. Sowohl die Kolleginnen und Kollegen des Kernteams der Pilotklasse als auch die Schülerinnen und Schüler sollten im Rahmen des Projektes die Kommunikations- und Kooperationsplattform "itslearning" für den Unterricht nutzen. Unterstützt wurden diese Prozesse durch weitere online-basierte Tools (Padlet, etc.). Die Schülerinnen und Schüler sollten als zukünftige IT-Fachkräfte professionelle Werkzeuge kennenlernen, welche es ihnen ermöglichen, kooperativ in beruflichen Handlungssituationen zu arbeiten, Inhalte zusammenzuführen sowie Daten und Ressourcen zu verwalten (zum Beispiel GIT, Scrum). Die Schülerinnen und Schüler nutzten die Endgeräte, um Algorithmen nachzuvollziehen, eigene Algorithmen zu entwerfen (Entwicklungsumgebungen, Testverfahren etc.) und diese professionell darzustellen (UML-Diagramme, PAP, Struktogramme etc.).

Die Speicherung von Unterrichtsmaterialien der Schülerinnen und Schüler erfolgte in einer digitalen Mappe (OneNote). Im Mittelpunkt der Arbeit mit digitalen Arbeitsmappen steht die sichere Ablage sowie Strukturierung von Dateien. Die Lehrkraft kann den Lernprozess jederzeit überprüfen, Arbeitsblätter per Knopfdruck in die digitalen Mappen der Schülerinnen und Schüler verteilen und unterschiedliche mediale Formate in den Mappen zusammenführen, wodurch auch interaktive Arbeitsmaterialien entstehen können (zum Beispiel Arbeitsblätter mit eingebettetem Video oder Audio).

Im Rahmen des Unterrichts lernten die Schülerinnen und Schüler verschiedene digitale Werkzeuge kennen und nutzten diese auch, um eigene Produkte wie zum Beispiel Erklärvideos oder digitale Flyer

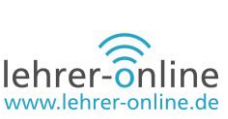

herzustellen. Die Schülerinnen und Schüler lernten hierbei, Bedarfe zu formulieren und geeignete Lösungen zu identifizieren beziehungsweise diese an ihre Bedürfnisse anzupassen. Zudem lernten sie Gestaltungsmittel kennen und analysierten vorhandene Medien bezüglich dieser. Den Schülerinnen und Schülern wurde weiterhin ein kritischer Umgang mit Medien sowie Wissen hinsichtlich der rechtlichen Vorgaben bei der Erstellung und Nutzung von digitalen Medien vermittelt. Die beleuchteten Chancen und Risiken flossen wiederum in die eigene Produktion von Medien ein. Zudem lernten die Schülerinnen und Schüler Tools im Sinne des Datenschutzes und der Datensicherheit bezüglich ihrer Eignung zu hinterfragen. Der Speicherort der Daten und die Bewertung der Sicherheit wurden besonders beleuchtet. In Bezug auf personenbezogene Daten sollte hier eine Sensibilisierung der Schülerinnen und Schüler erfolgen.

# **2. Technische Umsetzung**

### **2.1 Endgeräte der Lernenden und Lehrenden**

Bei der Auswahl des Tabletcomputers standen uns diverse Optionen zur Verfügung. Folgende Anforderungen wurden an das Gerät gestellt:

- Es sollte über eine Stifteingabe verfügen, um Notizen handschriftlich anfertigen zu können.
- Es sollte ein 10-Finger Touch-Display besitzen.
- Eine nicht virtuelle Hardware-Tastatursollte ebenfalls vorhanden sein, um an dem Gerät adäquat programmieren zu können.
- Außerdem war die relative Zukunftssicherheit ein wichtiger Punkt, der bei der Anschaffung solcher Geräte von der Schulleitung vorgegeben wurde. Die Geräte sollten für mindestens zwei Klassendurchläufe auf einem nutzbaren technologischen Stand sein. Da die Klassen des doppelqualifizierenden Bildungsgangs "Informatik" im Laufe von vier Jahren das Abitur und den beruflichen Abschluss zum Informationstechnischen Assistenten erwerben, bedeutete dies eine gewünschte Mindestlebensdauer von acht Jahren.

Zur Wahl standen Geräte der Marken Microsoft, Lenovo und HP. Bei den Geräten von Lenovo handelte es sich hauptsächlich um Notebooks, deren Display um 360 Grad klappbar sind, um so in einen Tablet-Modus zu gelangen. Die Spezifikationen bei diesen Geräten übertrafen unsere Anforderungen. Leider taten dies auch die Preise. Ähnlich verhielt sich dies bei den Lösungen von HP. Das Alleinstellungsmerkmal der Microsoft-Geräte war, dass es sich bei ihnen wirklich um ein Tablet handelt, in dem ein voll funktionsfähiges x64-System läuft. An diese Tablets lässt sich eine Tastatur andocken und das Gerät selber lässt sich über einen integrierten Ständer aufstellen.

Die Wahl fiel auf Geräte von Microsoft aus des Surface-Reihe. Hier stand zur Debatte, die kostengünstigeren Geräte unter dem Namen "Surface Go" anzuschaffen. Dies wurde jedoch aufgrund der zu geringen Leistungsfähigkeit und zu kleinen Bildschirmdiagonale verworfen. Ausgewählt wurde das Surface Pro (2017) mit einer mittelklassigen Ausstattung. Hierbei handelt es sich um einen Intel i5 7300U Prozessor, mit 8 Gigabyte Hauptspeicher und 128 Gigabyte SSD Massenspeicher. Zusätzlich zu dem Tablet erwarben wir die abnehmbare Tastatur und den Digitizer Surface Pen.

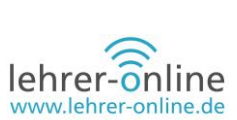

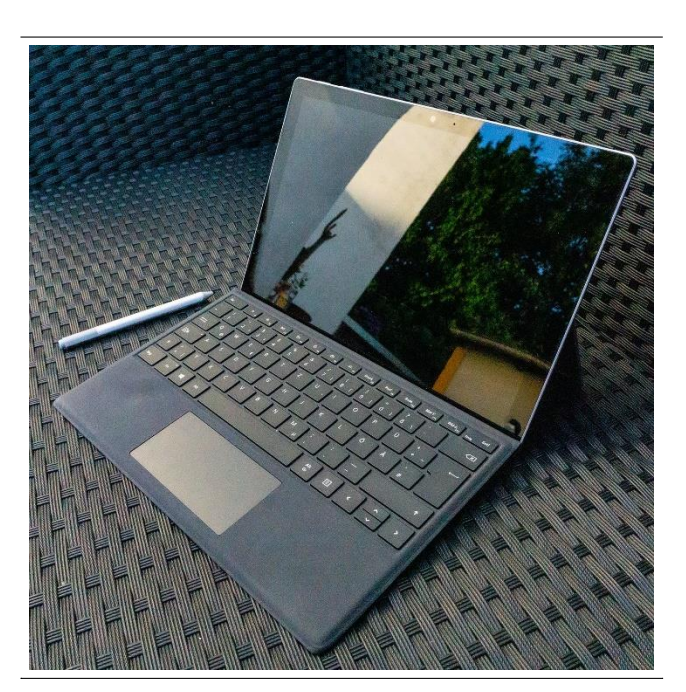

 **Abbildung 1: Surface Pro (2017) mit Tastatur und Stift, © SZUT Bremen**

# **2.2 Ausstattung der Klassenräume**

Der Klassenraum der Pilotklasse wurde als Tafelersatz mit einem Active Panel von Promethean ausgestattet. Ursprünglich wurde es in Kombination mit einem Standrechner verwendet, welcher den Schülerinnen und Schülern zugewandt an der Tafelwand steht. Aufgrund der ungenügenden BenutzbarkeitderDigitizer-FunktiondesPanelswurdeeshauptsächlichals Projektorersatz genutzt. Durch die Verwendung eines Surface und seiner Stifteingabe diente es nun seinem ursprünglichen Zweck als Tafel.

Zudem bestand der Wunsch, auch drahtlose Verbindungen zum Panel zu ermöglichen, sodass nicht nur die Lehrkraft, sondern auch die Schülerinnen und Schüler ihre Bildschirme auf das Panel spiegeln können. Hierbei wurde über den Einsatz verschiedener Dongles von Drittanbietern versucht, eine Lösung zu finden. Leider gelang dies nicht, da das WLAN-Netzwerk der Schule über die Senatsbehörde des Landes Bremens verwaltet wird und notwendige Ports zum Teil nicht zur Verfügung standen. Weiterhin hatten einige Dongles auch Probleme mit der großen Auflösung des Panels und konnten die Bildschirme des Surface nicht auf die gewünschte Größe skalieren. Die einzige funktionsfähige Lösung wurde gefunden, indem der integrierte Android PC des Panels genutzt wurde, um ein eigenes WLAN aufzubauen, über welches eine Spiegelung der Bildschirme möglich wurde. Diese hat sich im alltäglichen Gebrauch allerdings nicht durchgesetzt, da es oft zu Unterbrechungen der Verbindung kam. Die Lehrkräfte des Klassenteams entschieden sich somit vermehrt dazu, die kabelgebundene Variante zur Verbindung mit dem Panel zu nutzen.

Trotzdem wurde die gewünschte Funktion zur Betrachtung von Schülerergebnissen realisiert, indem gemeinsame Arbeitsbereiche in OneNote eingerichtet und genutzt wurden (siehe Abschnitt 4).

In unseren anderen Räumen ist häufig ein Projektor installiert, der ebenso wie das Active Panel als Tafelersatz verwendet werden kann. Da die Schülerinnen und Schüler ihr eigenes Endgerät immer bei

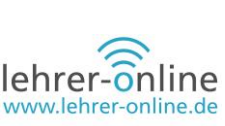

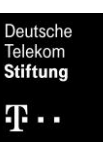

sich führen, kann Informatischer/Informationstechnischer Unterrricht also auch in Räumen stattfinden, in denen keine Computer aufgestellt sind.

Die Tische im Klassenraum der Schülerinnen und Schüler sind in fünf Gruppen arrangiert, an denen jeweils vier bis sechs Lernende arbeiten können. Dies fördert das Lösen von Problemen in Kleingruppen und den Austausch unter den Schülerinnen und Schülern. Außerdem befinden sich an den Seitenwänden fest installierte Standrechner. Diese werden in der Klasse verwendet, wenn eine Schülerin oder ein Schüler den eigenen Rechner nicht zur Verfügung hat. Unabhängig davon ist es nicht notwendig, fest installierte Rechner im Raum zu haben. Notwendig für das Betreiben der Endgeräte sind lediglich eine Stromversorgung und eine drahtlose Datenanbindung. Für die Lehrkraft ist eine Präentationsmöglichkeit von Vorteil, aber nicht unbedingt erforderlich. Zur Präsentation kann beispielsweise OneNote verwendet werden, sodass die Schülerinnen und Schüler den digitalen Tafelanschrieb auf ihren eigenen Bildschirmen verfolgen können. Die Anordnung in Gruppentische ist ebenfalls förderlich für das kollaborative Bearbeiten von Aufgaben. Daher sind die einzigen notwendigen Kriterien eine stabile und schnelle drahtlose Datenanbindung sowie ausreichend und gut verteilte Steckdosen.

# **3. Umsetzung im Unterricht**

Bei der Lerngruppe handelte es sich um eine zwölfte Klasse aus dem Bildungsgang "Doppelqualifikation Informationstechnische/r Assistent/in". In diesem Bildungsgang ist es möglich, in vier Jahren sowohl das Abitur als auch die Ausbildung zur/zum Informationstechnischen Assistent/-in zu erlangen. Die allgemeinbildenden Leistungskurse Informationstechnik und Mathematik sind MINT-Fächer und bilden eine große Schnittmenge mit den Inhalten der Assistenzausbildung. Die Lerngruppe bestand aus größtenteils leistungsstarken Schülerinnen und Schülern im Alter von 15 bis 20 Jahren.

Die Surface-Geräte wurden den Schülerinnen und Schülern zur Vollzeitnutzung zur Verfügung gestellt. Dies wurde über einen Leihvertrag realisiert, der die Nutzung und den Umgang mit dem Gerät reglementiert. Für die Administration der Geräte ist jede/r Lernende selbst verantwortlich. Dieser Freiheitsgrad ist zwar nicht notwendig, nimmt aber die Lernenden in die Verantwortung, ihre Ausstattung selbst funktionsfähig zu halten. Da es sich bei der hier vorliegenden Lerngruppe um zukünftige IT-Fachkräfte handelt, stellte diese Anforderung selbst eine Lerngelegenheit für die Schülerinnen und Schüler dar. Je nach Ausrichtung anderer Lerngruppen ist hier zu entscheiden, ob dies auch in dem jeweiligen Fall sinnvoll ist.

Das Lehrerteam, welches ebenfalls mit Surface-Geräten ausgestattet wurde, besteht aus den beiden Leistungskurslehrkräften in den Fächern Informationstechnik und Mathematik sowie der Klassenlehrerin für Informatik, Englisch und für das Praktikum zur Programmierung. Als eher weniger technikaffiner Lehrer wurde der Kollege im Fach Politik und Wirtschaft mit einem Gerät ausgestattet.

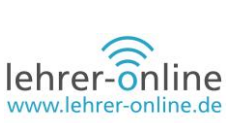

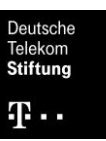

# **4. Pädagogische und didaktische Umsetzung**

### **4.1 Kollaboration mit Microsoft OneNote**

Im Leistungskurs Mathematik wurde die App OneNote von Microsoft eingesetzt, um die klassischen Kurshefte durch digitale zu ersetzen. Die digitalen Kurshefte sind in drei Abschnitte mit verschiedenen Zugriffsrechten unterteilt. In einem Abschnitt kann die Lehrkraft der Klasse Inhalte zu Verfügung stellen. Die Inhalte des zweiten Teils werden wie das klassische Kursheft individuell genutzt, um Unterrichtsinhalte und Hausaufgaben zu erarbeiten. Im dritten Teil können Unterrichtsinhalte kollaborativ erarbeitet werden. Sämtliche Inhalte des digitalen Kurshefts werden in der Regel zeitnah synchronisiert.

Der individuell genutzte Teil des Kurshefts kann von der Lehrkraft jederzeit eingesehen werden. Die Arbeit der Schülerinnen und Schüler in diesem Teil des Kurshefts kann noch im Prozess des Entstehens analysiert werden und zu Diagnosen bezüglich der Handlungsschritte genutzt werden. Seitens der Schülerschaft gab es keinerlei Bedenken, die offenen Inhalte könnten zur Überwachung des Arbeitsverhaltens auch außerhalb der Schule genutzt werden. Diese Bedenkenlosigkeit ist im Unterricht zu thematisieren. Hausaufgaben und andere erarbeitete Inhalte müssen aufgrund der örtlichen Unabhängigkeit nicht transportiert werden und werden somit nicht mehr in anderen Räumlichkeiten vergessen. Im Sinne des SAMR-Modells ist die individuelle Arbeit am digitalisierten Kursheft der Kategorie "Augmentation" zuzuordnen, weil sie die Hefte und Mappen ersetzt und sie den Lern- und Lehrprozess durch digitale Werkzeuge unterstützt (zum SAMR-Modell siehe zum Beispiel [hier\)](https://www.lehrer-online.de/unterricht/berufsbildung/faecheruebergreifend/artikel/fa/der-app-hefterc-das-nachschlagewerk-fuer-den-digitalen-unterricht/).

Den vermutlich größten Mehrwert im Unterrichtsgeschehen bot die Kollaboration. In dem dafür vorgesehenen Teil des Kurshefts erarbeitete die Schülerschaft zeitgleich gemeinsam Inhalte. Jede kollaborative Arbeit teilte sich in drei Phasen ein. In der ersten Phase ergründeten die Schülerinnen und Schüler die neuen Freiheitsgrade des digitalen Raums. Der digitale Raum wird dabei äußerst kreativ, aber unterrichtsfern genutzt. Die zweite Phase war immer von hoher Konzentration und Kommunikation geprägt. Die Schülerschaft erarbeitete die Inhalte, korrigierte sich untereinander und wertschätzte die Ergebnisse. Wenn die Schülerschaft der Ansicht war, dass der erwartete Inhalt erarbeitet wurde, begann die dritte Phase, in der die Schülerschaft sich wieder kreativ in digitaler Unruhe übte und die erarbeiteten Ergebnisse verzierte.

Die Phasen können genutzt werden, um dynamisch auf das Unterrichtsgeschehen einzugehen. Die Kollaboration im digitalen Raum bietet den Vorteil, dass sich die Schülerschaft nicht um die Inhalte "drängeln" muss. Eine Kollaboration von 28 Schülerinnen und Schülern zeitgleich an einer Tafel oder verteilt im Klassenraum ist kaum vorstellbar. Der digitale Raum bietet Schülerinnen und Schüler allerdings auch die Möglichkeit, sich unbemerkt zurückzuziehen. Die pädagogische Arbeit der Lehrerschaft findet weiterhin im realen, analogen Raum statt, muss aber auch auf das Verhalten und die Freiheitsgrade im digitalen Raum eingehen. Im Sinne des SAMR-Modells ist die Kollaboration mithilfe der digitalisierten Kurshefte der Kategorie "Redefinition" zuzuordnen, weil sie eine vollkommen neue Möglichkeit an Aufgabenstellung ermöglicht.

Hin und wieder kam es durch Synchronisationsprobleme zu Unterrichtsstörungen. Kollaborative Arbeit erfordert eine echtzeitnahe Synchronisation der Inhalte. Die Inhalte von OneNote werden über

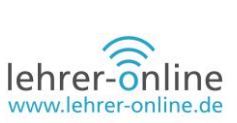

die schulexternen Server von Microsoft synchronisiert. Störungen des Schulnetzes, des Internets oder der Server von Microsoft können die kollaborative Arbeit bis zu einem Maß stören, dass ihr Einsatz im Unterricht keinen Sinn mehr ergibt. Da eine technische Lösung in diesem Fall nicht möglich ist, muss die Lehrkraft flexibel mit der Unterrichtsgestaltung reagieren. Abhilfe würden schulinterne Caching-Server schaffen, mit deren Hilfe die Synchronisation der Inhalte zunächst im relativ stabilen und sehr schnellen Intranet erfolgen würde, während die Anbieter die Datenhoheit behalten würden.

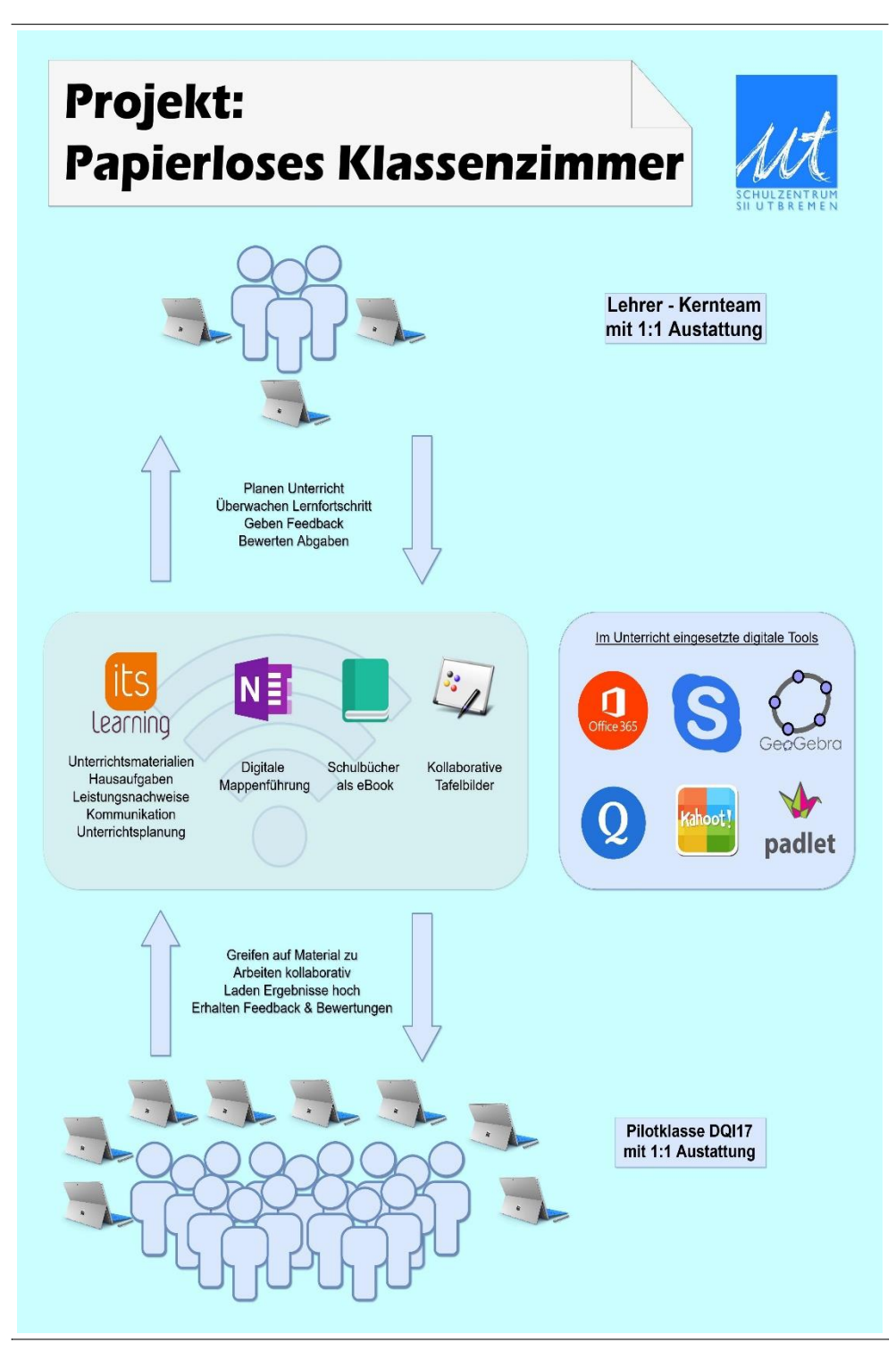

**Abbildung 2: Symboldarstellung der Ausstattung, verwendeter Tools und der Parität, © SZUT Bremen**

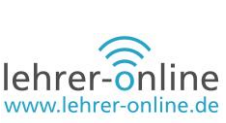

### **4.2 Einsatz von GeoGebra und Jetbrains PyCharm im Leistungskurs Mathematik**

Die Abiturprüfung im Leistungskurs Mathematik wird in drei Varianten durchgeführt, deren Inhalte sich je nach gewähltem Hilfsmittel unterscheiden. Als Hilfsmittel sind alternativ ein wissenschaftlicher Taschenrechner (TR), ein grafischer Taschenrechner (GTR) oder ein Computeralgebrasystem (CAS) erlaubt. Aufgrund der Verfügbarkeit der Notebooks und Smartphones entschied sich die Klasse einstimmig, sich im Unterricht auf die Prüfung mit dem günstigen TR vorzubereiten. Die Notebooks und Smartphones sind zwar nicht als Hilfsmittel in der Prüfung zugelassen, lassen aber teure GTR und CAS als technisch obsolete Spezialgeräte erscheinen. Der Klasse war ein attraktiver Unterricht über vier Jahre wichtiger als das Hilfsmittel in der Abiturprüfung.

Um im Unterricht trotzdem die Fähigkeiten von GTR und CAS zu nutzen, installierte die Klasse auf ihren Notebooks und Smartphones die Freeware GeoGebra<sup>1</sup> von Markus Hohenwarter. Verglichen mit GTR und CAS ist der Funktionsumfang von GeoGebra umfangreicher. Die höhere Mobilität der Notebooks und Smartphones gegenüber den klassischen stationären Schulrechnern vereinfacht die Kooperation innerhalb der Schülerschaft und ermöglicht ein dynamisches Unterrichtsgeschehen.

In den beruflichen Fächern erlernte die Klasse unter anderem das Programmieren. Durch die Verfügbarkeit der Notebooks im Mathematik-Unterricht konnten mithilfe des Einsatzes von Programmiertechniken immer wieder Kreuzeffekte erzielt werden. Unter anderem entwickelten die Schülerinnen und Schüler Programme, mit denen Polynome abgeleitet, Werte mithilfe des Newton-Verfahrens angenähert und lineare Gleichungssysteme mithilfe des Gauß-Verfahrens gelöst werden können. Eine besonders engmaschige Verknüpfung von Unterrichtsinhalten erzielte eine Einheit, mit der Inhalte des Physik-Unterrichts vorbereitet wurden, indem die Klasse ein Programm entwickelte, in dem Vektoren zur Steuerung eines simulierten Raumschiffs genutzt wurden. Aufgrund der hohen Affinität zum Thema Programmierung erarbeitete die Klasse in diesen Einheiten außerordentlich motiviert und konzentriert ungewöhnlich komplexe Inhalte. Aufgrund der Knappheit von Rechner-Räumen und deren Kapazitäten ist davon auszugehen, dass ohne die hohe Verfügbarkeit der Notebooks im Mathematik-Unterricht deutlich seltener programmiert worden wäre.

Der Ersatz des GTR durch das leistungsstärkere GeoGebra ist im SAMR-Modell unter "Augmentation" einzuordnen. Auch der Einsatz von Programmiertechniken mithilfe von integrierten Entwicklungsumgebungen wie PyCharm ist unter "Augmentation" einzuordnen, da auch ohne Einsatz der Notebooks die Integration im Unterricht möglich wäre. Der Einsatz von Programmiertechniken war nur aufgrund der Fächerkombination der Klasse möglich. Werden die Fächer Informatik und Programmierung mit zur Beurteilung nach dem SAMR-Modell herangezogen, ist der Einsatz der Techniken unter "Redefinition" einzuordnen, weil vollkommen neue Aufgabenstellungen ermöglicht werden.

### **4.3 Einsatz des Surface im Informatik-Unterricht**

Im Rahmen des Informatik-Unterrichts wurde die Gruppe in Theorie- und Praxisstunden unterrichtet, welche durch die unterschiedlichen didaktischen Ausrichtungen getrennt zu betrachten sind.

© Eduversum Verlag in Kooperation mit der Deutsche Telekom Stiftung, 2020 7

<sup>1</sup> https://www.geogebra.org/, abgerufen am 08. 11. 2019 um 17:56h

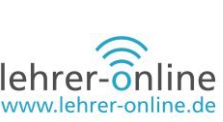

Im Theorie-Unterricht erhielten die Schülerinnen und Schüler Informationen zu Konzepten der Informatik und wendeten diese im Rahmen von kleinen Übungsaufgaben an. In diesem Zusammenhang erwies sich das Surface insofern als nützlich, als dass die Schülerinnen und Schüler ihre gesamten Arbeitsmaterialien immer zur Verfügung hatten. Wurde ein neues Projekt in einem Framework wie zum Beispiel "Eclipse" angelegt, so wurden auf dem lokalen PC Projektordner erstellt, welche die bearbeiteten Dateien enthielten.

In der Vergangenheit gab es hier oftmals Probleme, da die Schülerinnen und Schüler versäumten, ihre Projekte auf die persönlichen Laufwerke zu speichern und so bereits gemachter Fortschritt verloren ging. Obwohl dies auch einen gewissen Lerneffekt hatte, war die daraus resultierende Demotivation für das weitere Unterrichtsgeschehen als negativerer Faktor zu werten. Seit der Arbeit mit den Surface-Geräten gab es keine solchen Verluste der Arbeitsmaterialien mehr.

Zudem schätzten die Schülerinnen und Schüler sehr, dass sie durch die Arbeit am eigenen Gerät auch die Möglichkeit hatten, ihre Arbeitsumgebung nach ihren persönlichen Wünschen einzurichten. Besonders in Bezug auf die Arbeit mit Quellcode sind hier die Verwendung von Farben zum Hervorheben von Code-Elementen, Erscheinungsbilder (zum Beispiel Dark Mode), sowie die Verwendung von Erweiterungen der Software von Drittanbietern (sogenannte Extensions) zu nennen, mit welchen die Schülerinnen und Schüler ihren Code zum Beispiel auf Qualität hin überprüfen lassen konnten.

Im Praxis-Unterricht nutzten die Schülerinnen und Schüler ebenfalls die oben genannten Vorteile zur Arbeit an mindestens sechswöchigen Software-Projekten. Sie arbeiteten im Unterricht in zweiwöchigen Abständen jeweils vier Wochenstunden selbstständig an den Projekten. Die zur Lösung notwendigen Konzepte lernten sie parallel im Theorie-Unterricht.

Hier ist aufgefallen, dass die Schülerinnen und Schüler sich oft im Rahmen der Freiarbeit ablenken ließen und sich auch mit privaten Dingen beschäftigten. Dieses Problem bestand jedoch auch als die Schülerinnen und Schüler noch an den Schulrechnern gearbeitet hatten und ist nicht explizit auf die Nutzung der Surface-Geräte zurückzuführen.

Generell war aber ein "nahtloseres" Arbeiten der Schülerinnen und Schüler an den Aufgaben im Unterricht als auch zuhause zu erkennen. Die Projekte erforderten auch eine Weiterarbeit nach Unterrichtsschluss. Hier gab es zuvor oftmals Probleme, da die Schulrechner anders konfiguriert sind als die Heimrechner (zum Beispiel Verwendung unterschiedlicher Software-Versionen), was zu Problemen bei der Ausführung einzelner Programme führte. Die Schülerinnen und Schüler waren oftmals mit den zuhause auftretenden Problemen überfordert, was wiederum zur Demotivation oder Einstellung der Arbeit führte. Diese Problematik ist seit Verwendung der Surface-Geräte nicht mehr aufgetreten.

Übergreifend konnte das Surface auch bei Unterrichtsausfall genutzt werden. Das Arbeiten an den Aufgaben war möglich, ohne sich auf einen neuen Raum oder eine andere Konfiguration der Schulrechner-Software einstellen zu müssen.

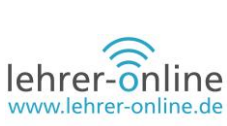

#### **4.4 Einsatz des Surface im Englisch-Unterricht**

Im Rahmen des Englisch-Unterrichts wurde das Surface besonders im kreativen Bereich genutzt. So wurden verschiedene Medienprodukte im Unterricht erstellt, welche durch die Nutzung des Surface wesentlich einfacher produziert werden konnten als bisher.

- Radioshow: Im Rahmen des Abiturthemas "Canada" stellte die Klasse als gemeinsames Produkt eine Radio-Show her, welche sich unterschiedlichen berühmten Persönlichkeiten aus Kanada widmete. In diesem Zusammenhang wurden Kleingruppen erstellt, die verschiedene Inhalte produzierten sowie eine Moderationsgruppe gegründet, welche für die Zusammenführung der Inhalte verantwortlich war. In dem Kontext setzten sich die Schülerinnen und Schüler neben den Inhalten und der Fremdsprache auch mit technischen Anforderungen auseinander. So setzten sie Audioaufnahme- und Bearbeitungsprogramme ein und informierten sich über die Verwendung von lizenzfreien Jingles und Musikstücken. Durch das Surface mussten für Aufnahmen lediglich Kopfhörer mit Mikrofon mitgebracht werden. Die Nachbearbeitung der Aufnahmen erfolgte selbstständig am Surface.
- Erklärvideo: In einem weiteren Projekt erstellten die Schülerinnen und Schüler Inhalte in Form eines sogenannten Erklärvideos. Auch hier nutzten sie das Surface, um die Videos zu erstellen und zu bearbeiten. Hierzu nutzten sie online-basierte Plattformen. Die Videos mussten jeweils durch ein Voice-Over ergänzt werden, so dass die Schülerinnen und Schüler die englische Sprache nutzen mussten, um eine Thematik verständlich zu vermitteln. Auch hier war lediglich das Mitbringen von Kopfhörern mit Mikrofon notwendig.
- Skype: Über die Plattform Skype nutzten wir die Möglichkeit des Austausches mit anderen Schülerinnen und Schülern aus Europa. So verabredeten sich die Lernenden zum Beispiel zu einem Skype-Call mit einer Klasse aus Athen. Hier kam es zu einem regen Austausch über die unterschiedlichen Lebensweisen und Kulturen. Da die Schülerinnen und Schüler auch hier ihr Surface direkt für den Videoanruf nutzen konnten, waren keine weiteren Tools notwendig. Auch das WLAN funktionierte gut genug, sodass es keine Probleme gab.
- Kooperative Dokumente: Im Rahmen des Englisch-Unterrichts wird oftmals mit Texten gearbeitet, die von der Lehrkraft vorgegeben werden. Hier hat sich die Arbeit an gemeinsamen Dokumenten bewährt, welche auf itslearning zur Verfügung gestellt werden. Die Plattform itslearning ermöglicht es in den jeweiligen Kursen, direkt Dokumente der Officeprodukte zu generieren und den Lernenden die Berechtigungen zu geben, diese zu verändern. So können Schülerinnen und Schüler zum Beispiel eine gemeinsame und dynamisch erweiterbare Vokabelliste führen. Zudem können Aufgaben, die sich auf Texte beziehen, gemeinsam als Klasse oder gruppenweise bearbeitet werden. Somit entfällt ein erneuter Tafelanschrieb zur Sicherung der Ergebnisse. Diese sind bereits im Dokument zusammengeführt. Hierzu ist jedoch zu erwähnen, dass die Lehrkraft das Dokument entsprechend vorstrukturieren sollte, um die gewünschten Ergebnisse auch in angemessener Form von den Lernenden geliefert zu bekommen. Als Alternativen zu itslearning sind zum Beispiel Tools wie Padlet oder EduPad zu nennen.

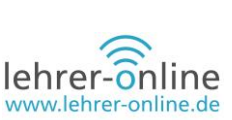

• Grammatik-Prüfung mithilfe digitaler Tools: Im Rahmen der Erstellung eigener Fießtexte war es oftmals nötig, dass die Schülerinnen und Schüler auch mit digitalen Tools wie zum Beispiel Wörterbüchern arbeiten. Ging es jedoch um die grammatikalische Richtigkeit, so hatten die Lernenden bislang nur die Lehrkraft als Hilfe zur Verfügung. Seit die Schülerinnen und Schüler mit den SurfaceGeräten arbeiteten, wurde die Nutzung der Plattform "Grammarly" eingeführt. Hier konnten die Lernenden ihre Texte auf grammatikalische Richtigkeit überprüfen lassen. Fehler wurden nicht nur angezeigt, sondern auch die jeweiligen Grammatik-Regeln noch einmal aufgezeigt. Zudem wurde in regelmäßigen Abständen die Peer-Review Funktion von itslearning genutzt. Die Schülerinnen und Schüler luden hier ein Dokument mit einem Fließtext hoch und nach Ablauf der Einreichungsfrist wies das System automatisch jedem eine festgelegte Anzahl von Dokumenten zu, welche direkt im Browser bearbeitet werden konnten. So konnten die Schülerinnen und Schüler sich gegenseitig Feedback geben und durch die Korrektur von Texten anderer lernen, sich ihrer eigenen Fehler bewusst zu werden.

#### **4.5 Fazit**

Ohne die Nutzung der Surface-Geräte hätten nur wenige der oben genannten Projekte in dieser Form durchgeführt werden können. Die Bündelung der Werkzeuge und Inhalte auf den Geräten sorgte für eine aufgeräumte, positive Lernumgebung. Weil die Notebooks nie vergessen wurden, waren auch immer alle für den papierlosen Unterricht benötigten Werkzeuge vorhanden.

Die Unabhängigkeit von Rechnerräumen ermöglichte einen verstärkten Einsatz digitaler Werkzeuge und darüber hinaus neuer Unterrichtsinhalte. Die digitale Distanz ermöglichte mehr kollaborative Arbeit und vereinfachte die diagnostische Arbeit, erforderte aber auch eine Verschiebung der pädagogischen Arbeit, insbesondere bei Regelverletzungen.

Die Einführung des papierlosen Klassenzimmers in einer technisch hoch affinen Klasse im Oberstufenalter kann anhand dieser Erfahrungen nur empfohlen werden. Die größte Hürde stellte die Finanzierung der Geräte dar. Eine Finanzierung durch die Schulen selbst kommt äußerst selten in Frage und aufgrund der Lehrmittelfreiheit wäre es schwierig, die Schülerinnen und Schüler zu verpflichten, sich ein Gerät für ihre Ausbildung zu kaufen.

### **5. Literatur**

Derya, Dalga (2019). Quantitative Untersuchung zur Nutzung von digitalen Endgeräten und deren Auswirkung auf die Unterrichtsgestaltung von Schüler/innen im Rahmen des Projekts "Berufsschule Digital- Papierloses Klassenzimmer an der Europaschule Utbremen. Als Schriftliche Ausarbeitung im Rahmen der Zweiten Staatsprüfung für das Lehramt an öffentlichen Schulen, Landesinstitut für Schule, Bremen.